## 1.教師【從 excel 直接貼上全班成績】的方式

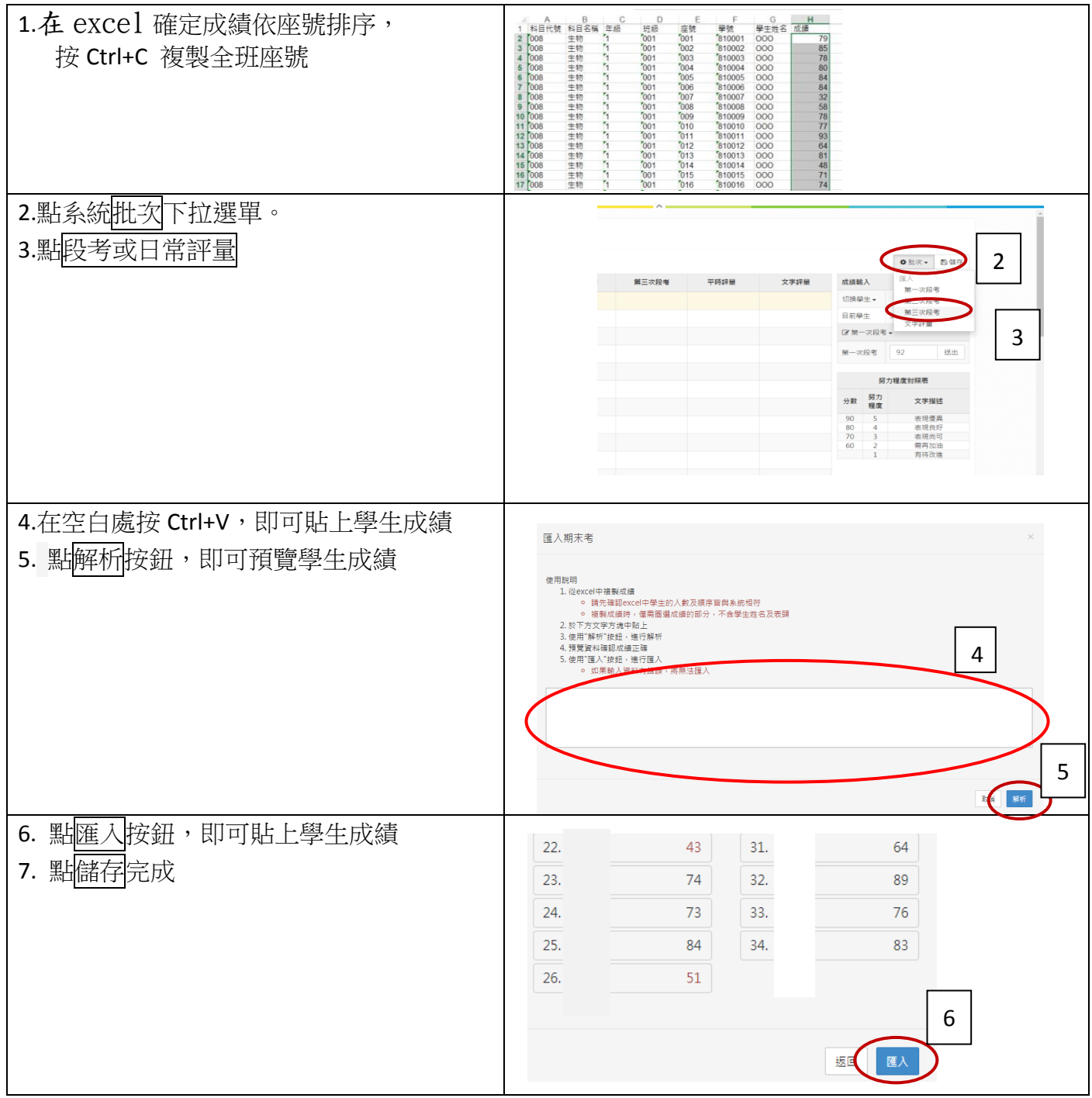

## 2.教師輸入【平時成績】的方式

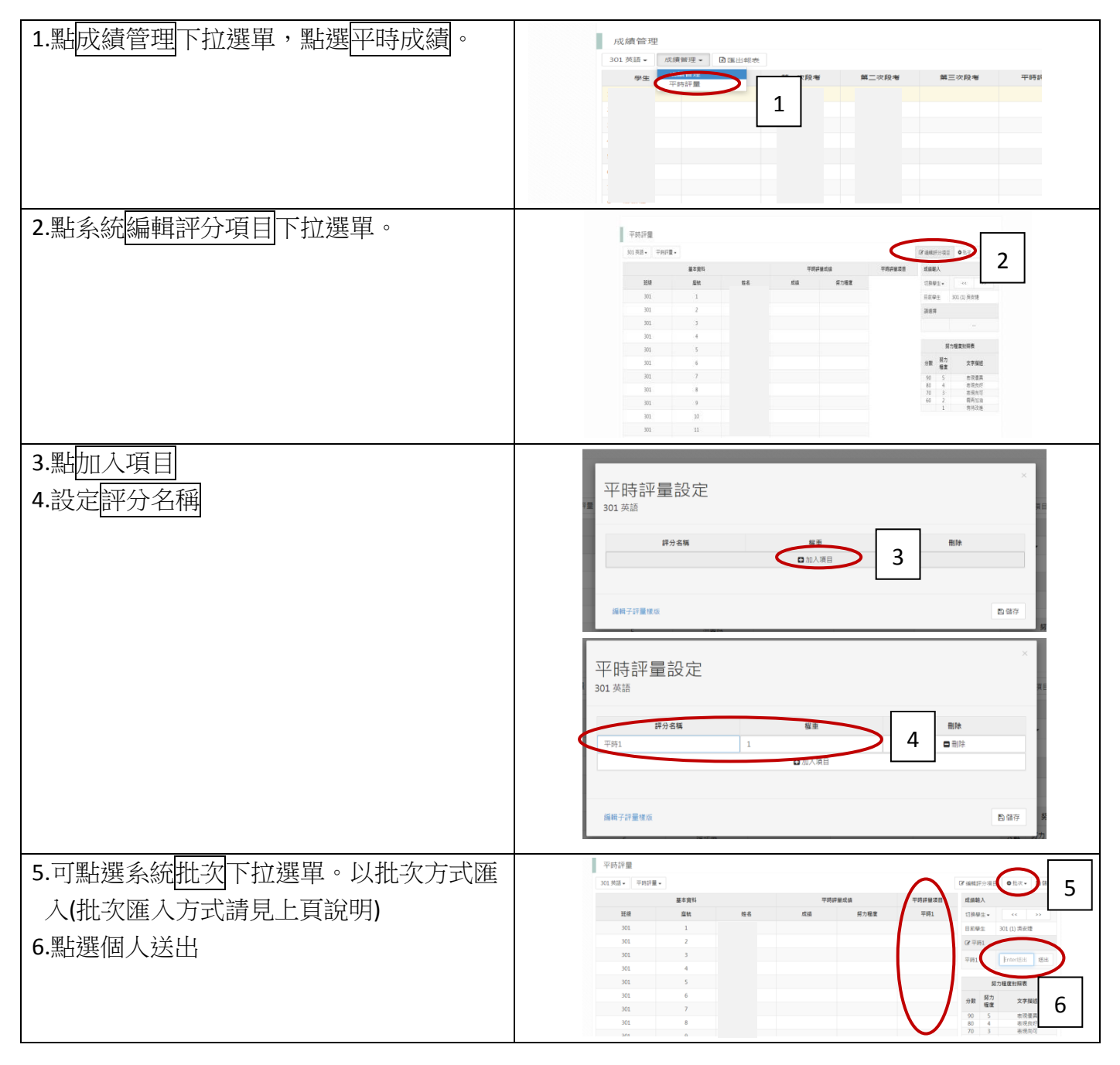

## 3.教師看到【學期成績】的方式

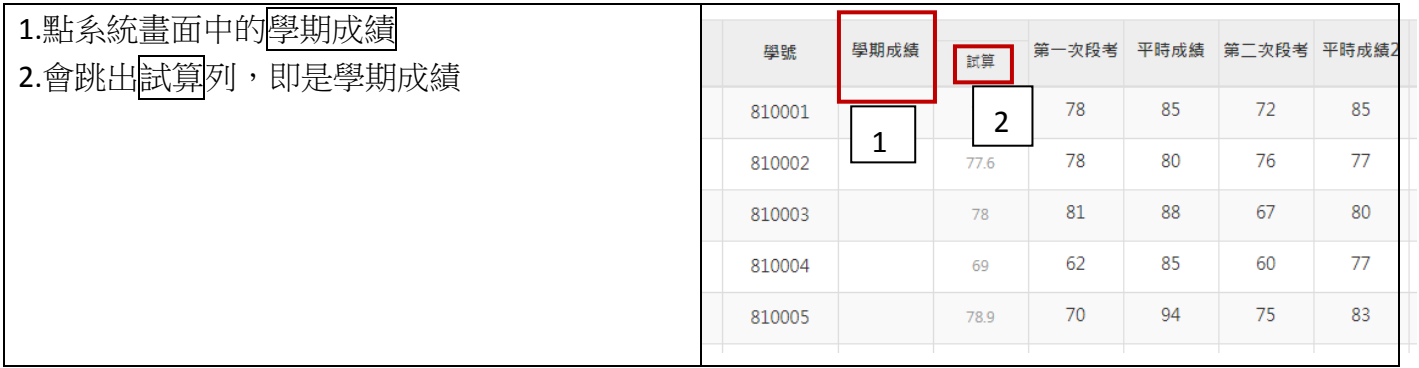